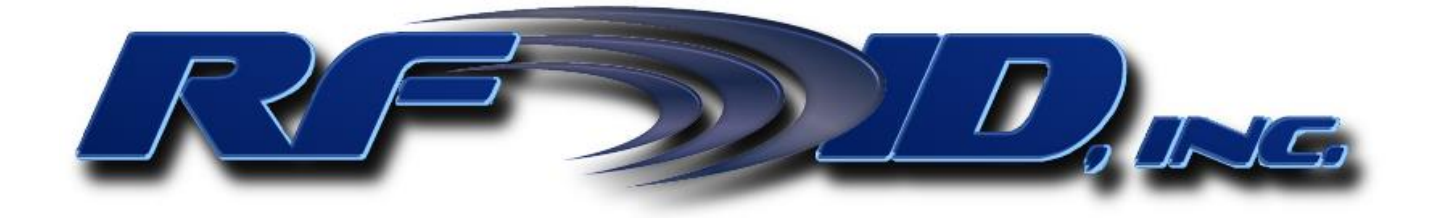

# **Installation and Operations Manual RS-232 & RS-485 Smart Antennas Models 51xx-SA 125 KHz Models 51xx-SR 148 KHz**

Rev 1/2016

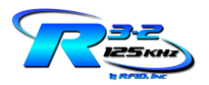

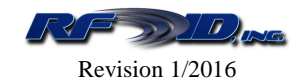

# **Table of Contents**

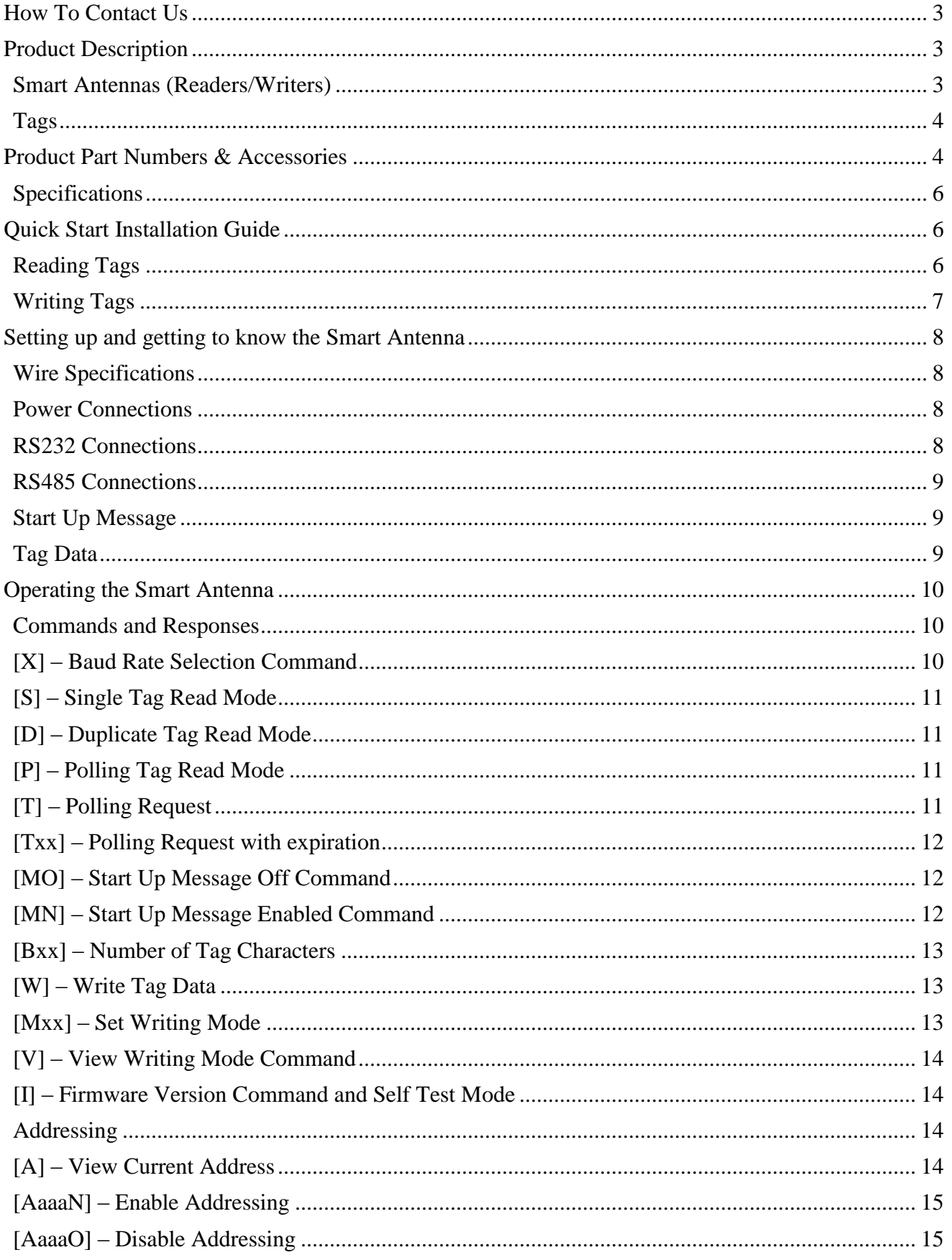

14190 E. Jewell Avenue Suite 4 Aurora CO 80012 TEL: 303-366-1234

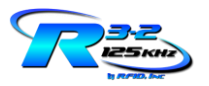

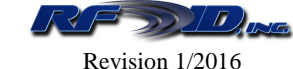

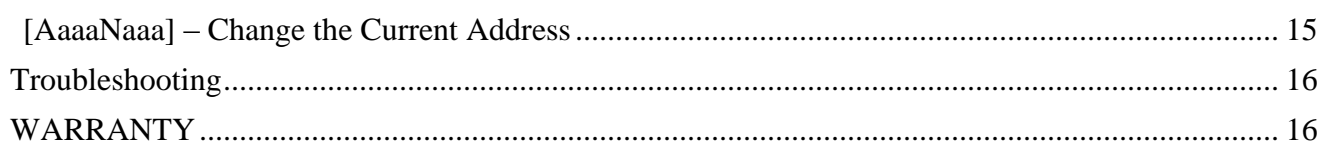

# <span id="page-2-0"></span>**How To Contact Us**

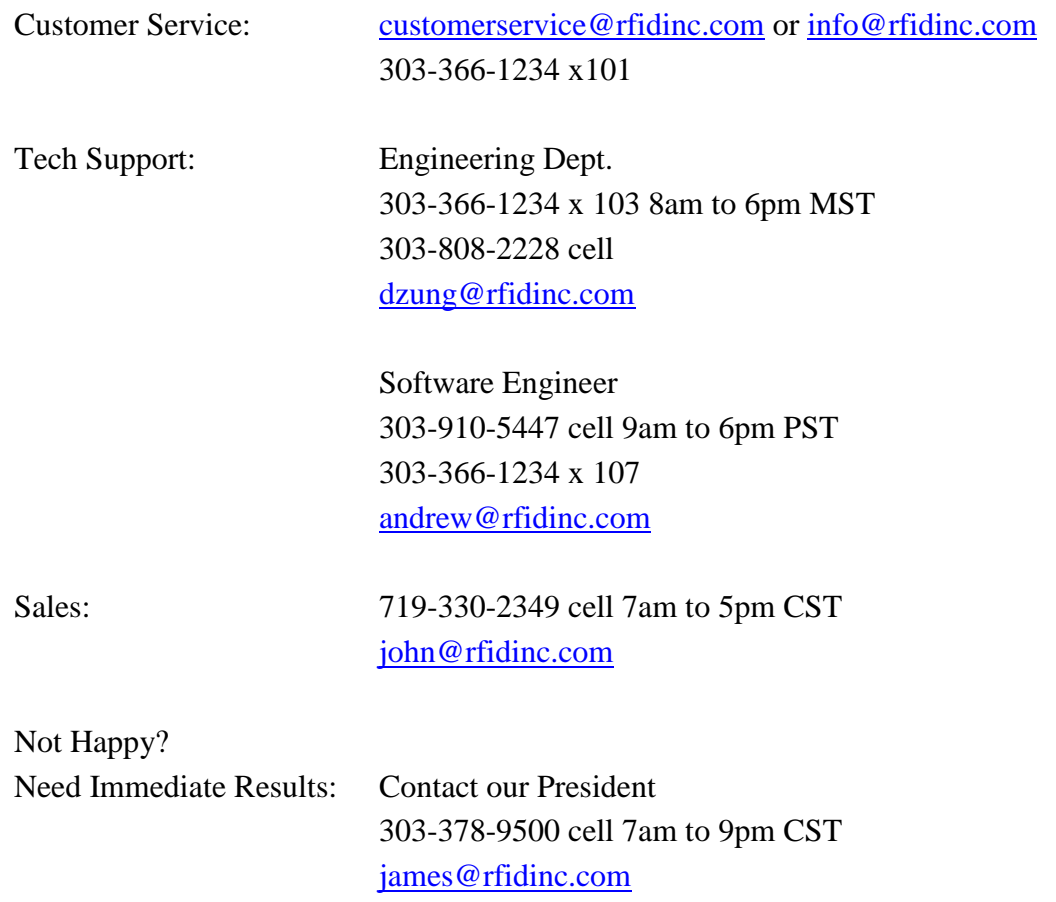

# <span id="page-2-1"></span>**Product Description**

# <span id="page-2-2"></span>**Smart Antennas (Readers/Writers)**

This manual provides information pertaining to the installation and operation of the Models 51xx-SA (125 KHz) and 51xx-SR (148 KHz) RS-232 & RS485 series of Smart Antennas, (LF) RFID Reader products under the part numbers found on page [4.](#page-3-1)

The Model 51xx-SA/SR series of Smart Antennas combine both the Reader/Writer and Antenna components into a single package operating as a stand alone RS-232/485 solution with the exception of the Model 5130-SA/SR series which necessitates an external Antenna.

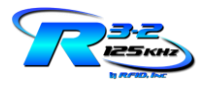

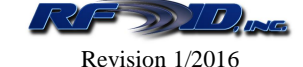

The Smart Antennas operate both as a transmitter and receiver. They provide a low frequency electromagnetic field at 125 KHz or 148 KHz to energize and activate an electronic transponder (RFID Tag). Once the Tag is energized it modulates its data back to the Smart Antenna which in turn detects and demodulates this data for delivery to the serial port.

The Smart Antennas have three operating modes, Single Tag Report Mode meaning a Tag will be read and reported once and Duplicate Tag Report Mode meaning a Tag will be continually read and reported, and Polling Tag Report Mode whereby a Tag will only be reported if the Smart Antenna is queried AND if a Tag is present. The Smart Antennas are easy to use and install. Their sturdy construction, industrial cabling options, and strong mounting make them ideal for rugged environments

## <span id="page-3-0"></span>**Tags**

RFID Transponders (Tags) used in conjunction with these Smart Antennas are passive devices with no finite life for read only operations and a finite life of 100k writes, containing a EEPROM with encoded data. The amount of time to read a Tag and write the memory will vary depending on the amount of memory.

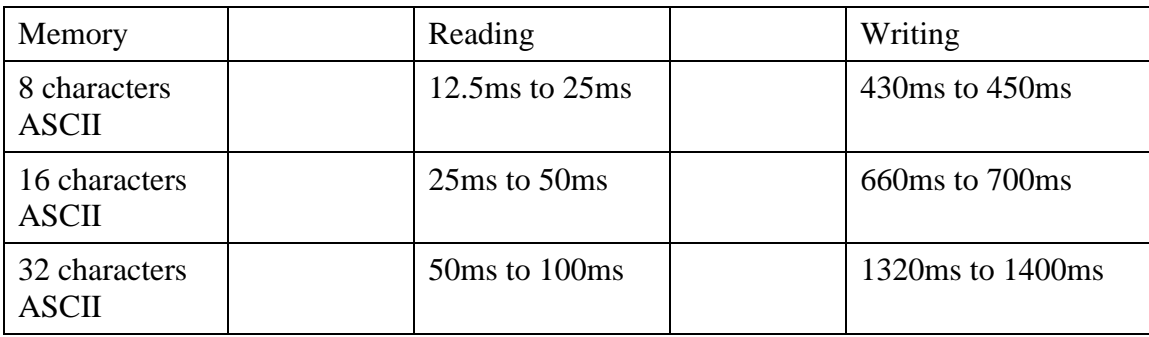

#### <span id="page-3-1"></span>**Product Part Numbers & Accessories**

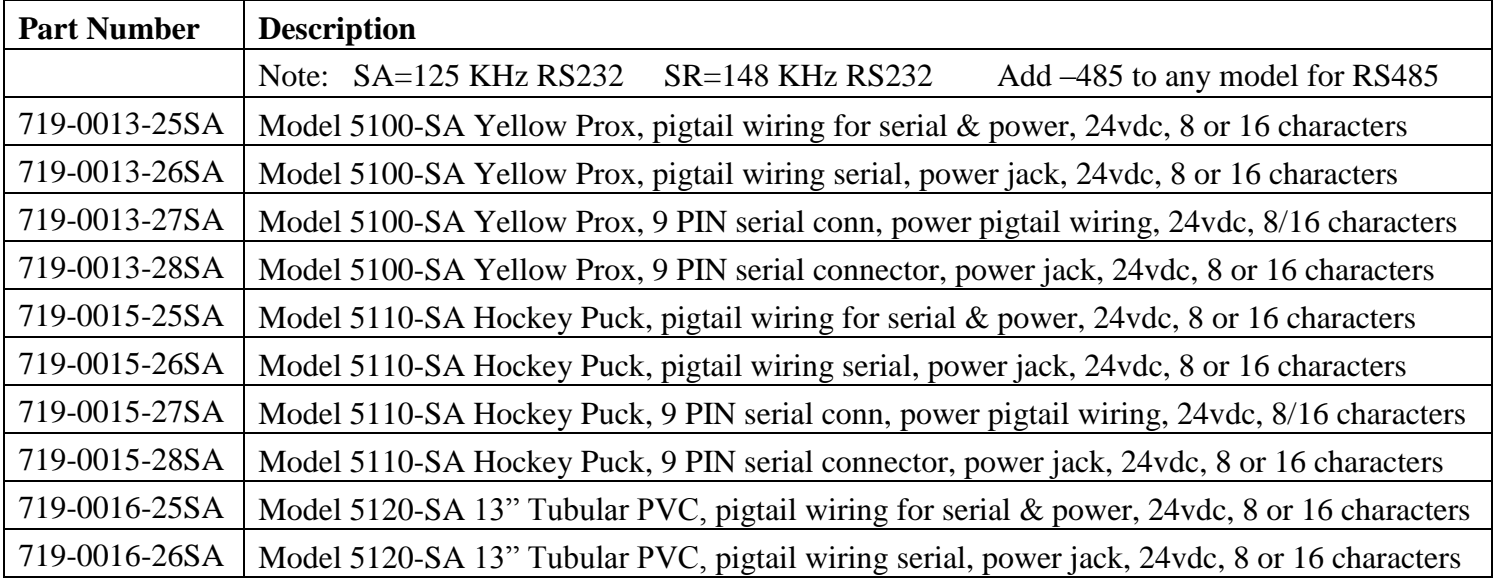

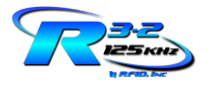

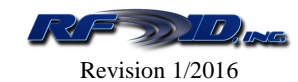

<span id="page-4-0"></span>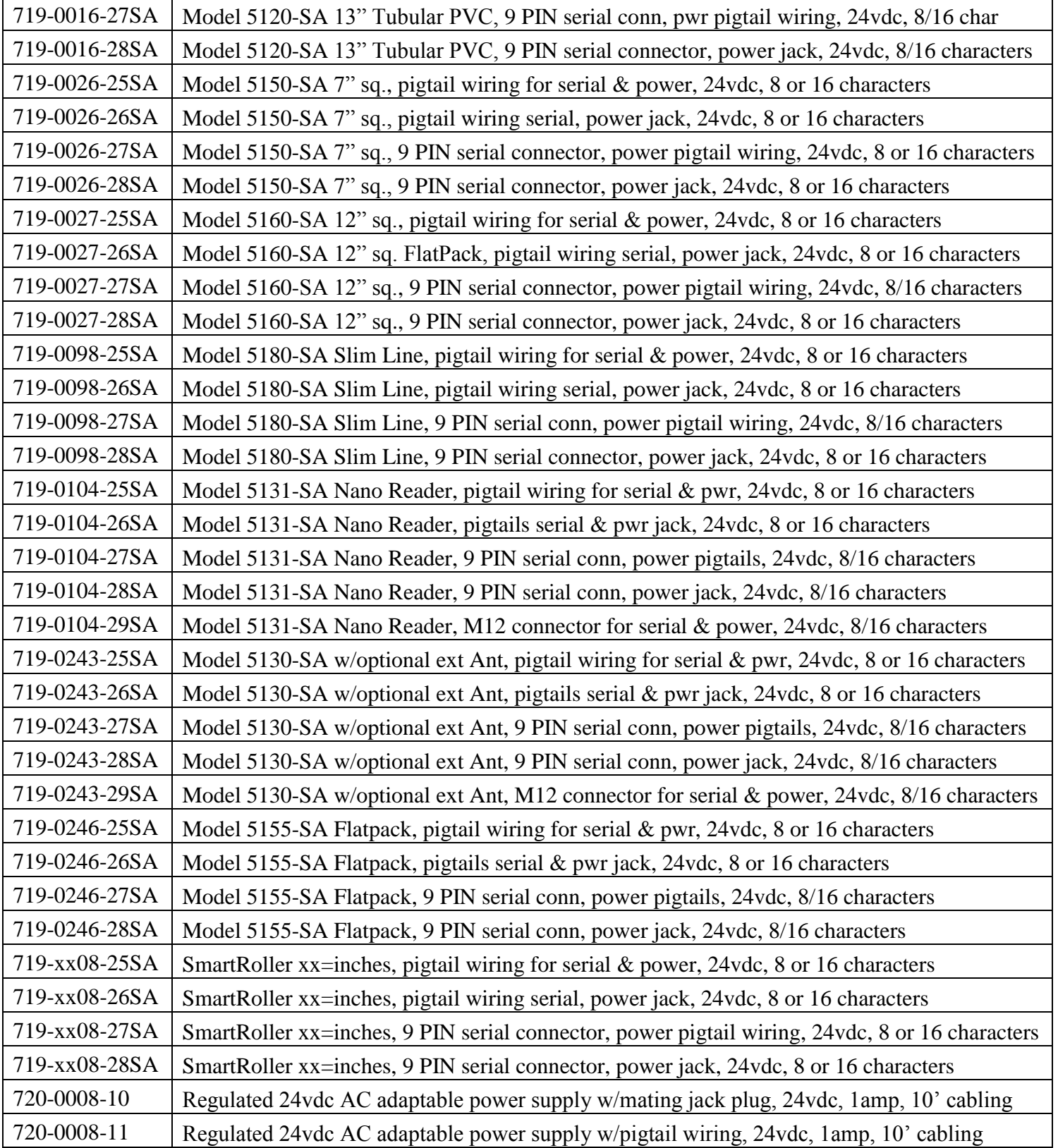

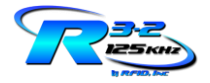

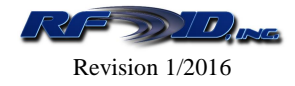

# <span id="page-5-0"></span>**Specifications**

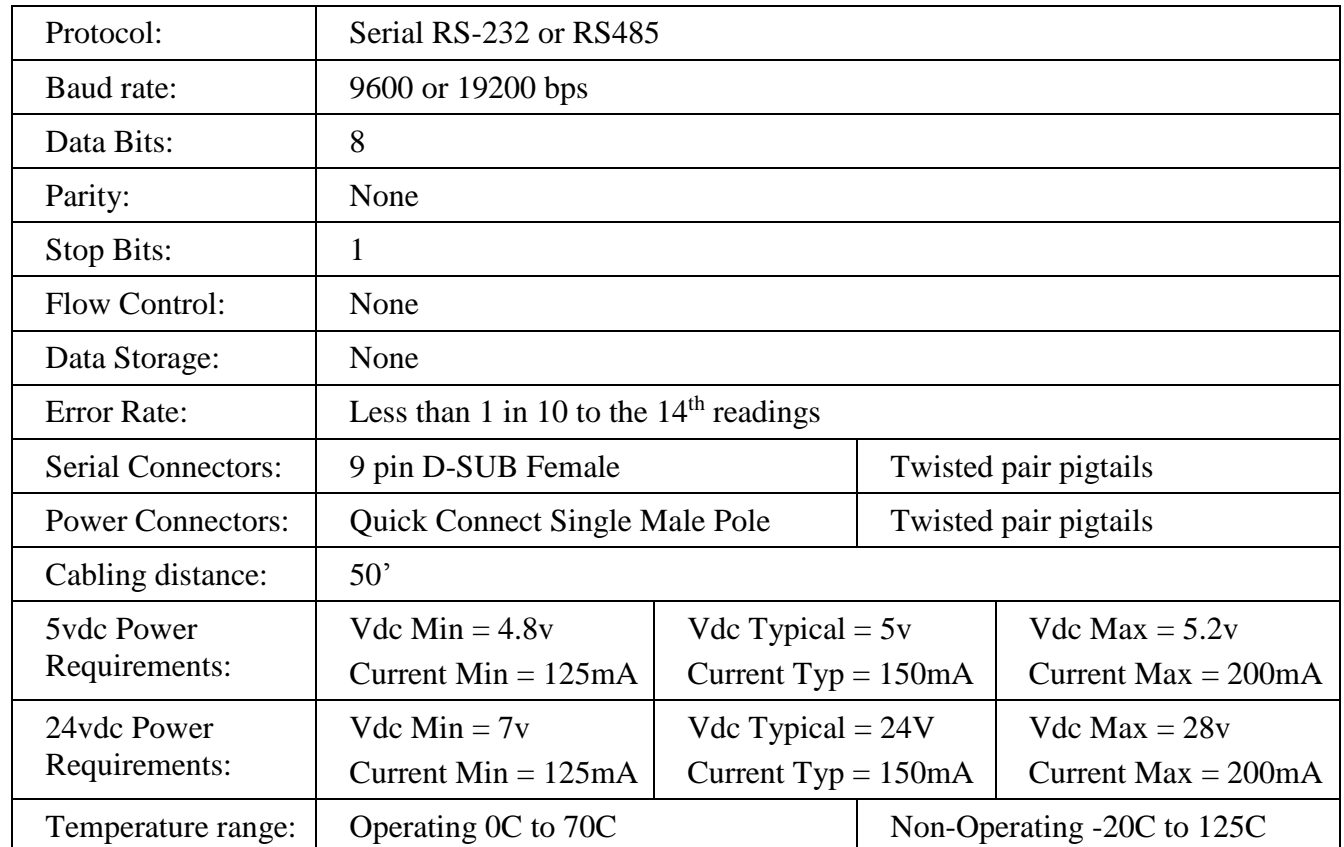

# <span id="page-5-1"></span>**Quick Start Installation Guide**

## <span id="page-5-2"></span>**Reading Tags**

Simply power the Smart Antenna and an LED will illuminate. Solid illumination indicates power is applied and the Smart Antenna is ready for operation. Assuming a Tag is programmed with data, present the Tag to the Smart Antenna and the LED will blink from on to off indicating the Tag has been successfully read. Congratulations, you have just performed a Tag read. The Smart Antenna is defaulted to the Single Read Mode, therefore only 1 read will occur per Tag presented, with a 2.5 second timeout before the same Tag can be read again assuming the Tag leaves the Smart Antenna's RF field for that 2.5 second timeout period. Any subsequent Tag will be read immediately.

**Preparing to interface the Smart Antenna to your PC -** There two options available to you for achieving Tag data to your PC screen.

1) Install the Windows based Demo Software from the CD-ROM if provided to you (open the CD, open the Terminal Programs folder then RFID, Inc. Terminal Program folder, run Setup and follow the prompts), execute that Windows based program. **The very first step you must perform**, to the right of the window in the program find the box marked "Open" and click on it, which should then

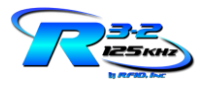

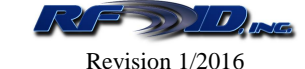

turn to "Close". You are opening up your COM port for communication. Plug the Smart Antenna's serial cable into your PC's serial port and power the Smart Antenna. In the area defined "Reader Type", select "Change" and from the pull down menu choose any Reader with the number of characters you intend to operate at, 8, 16 or 32. The "Connected" indicator square should turn from red to green. If not, it will do so when selecting S for single report reading mode, or D for duplicate report reading mode. You are now ready to read and write Tags through your PC. If your PC does not have a serial port, use a serial to USB converter cable.

2) There is a HyperTerminal file on the CD ROM defaulted to the Smart Antenna's communication settings of 9600, 8, N, 1, except for the COM port address. Since we do not know your COM port, we cannot predefine this for you. Execute this file so HyperTerminal can open in a window on your PC. All Windows based software versions have HyperTerminal except for Windows 7 and Vista. You will need to find and purchase a copy on the internet or call RFID, Inc. technical support to be talked through the process. You can execute the link directly from the CD ROM, or by copying the link to your own file folder and executing from there. If you will be frequently using HyperTerminal you can also place this link on your desktop as a shortcut. Upon powering the Smart Antenna you should see a start up message displayed to your screen, this indicates the Smart Antenna has performed a self test and is ready to be operated and is properly connected. If you do not see this start up message, you do not have the COM port properly defined. You are now ready to read Tags and have them reported to your PC. If you would like to issue the single or duplicate read mode commands through HyperTerminal, you can do so by typing [S] or [D], open square bracket, capital letter, closed square bracket (or carriage return).

## <span id="page-6-0"></span>**Writing Tags**

Larger Tags may require some spacing from the Smart Antenna to program. Unspecified characters will be filled with zeros when programming. To program a Tag, you must select the appropriate Writing Mode and there are two, modes 08 and 18 depending upon the type of Tag you are using. Most all Tags are mode 18 Tags. Flat Tags with a planar coil such as credit card style, keyfobs, coin style or any diameter Tag will be Mode 18. Ferrite based Tags (glass ampoules, lipstick, some bar Tags) will be Mode 08. Following is a list of mode 08 Tags. If you do not see your Tag in this list, then you have a mode 18 Tag.

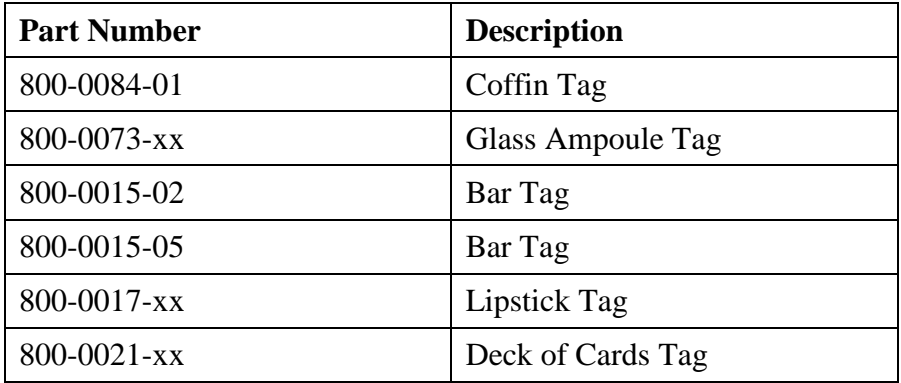

Using RFID, Inc.'s Terminal Program/Demo Software, you can change the mode by selecting the M8 button which will cycle through the modes in order (you may be more modes than the two listed in this document). Select the V button to determine which mode the Smart Antenna is in. Select P for prepare to write, type in the data you wish to have written, ensure the Tag is within the Smart Antenna's proximity, then select W for write.

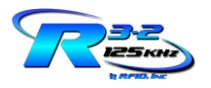

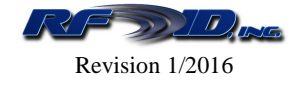

Using HyperTerminal, you can issue the version command [V] and the Smart Antenna will respond with its current mode. You can issue the mode command by simply entering [M18] for example to take the Smart Antenna directly to mode 18. To then write to a Tag, simply enter [Wdata].

# <span id="page-7-0"></span>**Setting up and getting to know the Smart Antenna**

This section contains information for configuring the Smart Antenna's power and signal cabling as well as information about the start up message and Tag data.

# <span id="page-7-1"></span>**Wire Specifications**

Shielded (22 AWG for communication cable length up to 25' and 16 AWG for communication lengths beyond 25') insulated, stranded wire is recommended and all wires should be stripped approximately 3/8 inches and tinned. Whatever cable is selected, it should fit within the range allowed by the cable gland providing wire access to the Smart Antenna. The cable gland will accommodate diameters of .090 to .265 inches.

# <span id="page-7-2"></span>**Power Connections**

Regulated power supplies are preferred, linear power supplies are acceptable, switching power supplies should never be used as they affect the Smart Antenna's read range performance. Take care that while some supplies are labeled as regulated, they are actually switching. Contact the source of your supply or contact RFID, Inc. technical support with the make and model number of your supply. Refer to the specification on page [6](#page-4-0) for more information on power. RFID, Inc. can provide a power supply suitable for use with the Smart Antenna. The Smart Antenna should be operated from a grounded supply that has the same ground reference as the host computer.

Pigtails – You will see a set of 2 wires, white and black. White is +voltage and black is ground.

Quick connect power jack – If you ordered the Smart Antenna with this option then you probably also ordered the mating AC adaptable power supply.

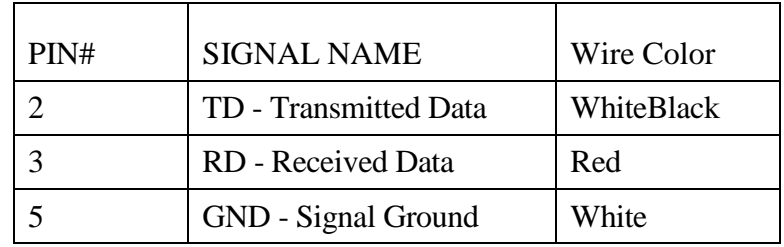

## <span id="page-7-3"></span>**RS232 Connections**

9 pin D-SUB Female – The connections have pre-wired to act as a null modem with pins 2 and 3 being crossed. No null modem cable is necessary.

14190 E. Jewell Avenue Suite 4 Aurora CO 80012 TEL: 303-366-1234

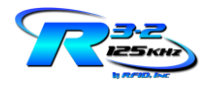

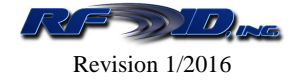

## <span id="page-8-0"></span>**RS485 Connections**

This version of the Reader is half duplex with a single cable using the following color codes:

Power:

White  $= +24VDC$  $Green = OVDC/Ground$ 

#### RS485:

 $RED = +TD$  $BLACK = -TD$ 

Circuit Ground = Bare/Drain.

## <span id="page-8-1"></span>**Start Up Message**

Upon powering and re-powering a Smart Antenna, a start up message is sent to the serial port. This message can be turned on and off via the commands list on page [12.](#page-11-1)

Power up message without addressing enabled:

<LF><LF>RFID Inc<CR> <LF>vx.xx(####)-RW081632<CR><CR>

Power up message with addressing enabled:

<LF>aaa<CR> <LF><LF>RFID Inc<CR> <LF>vx.xx(####)-RW081632<CR><CR>

Where:  $\langle LF \rangle$  = Line Feed  $\langle CR \rangle$  = Carriage Return aaa = Smart Antenna address  $vx.xx = firmware version$  $(\# \# \# \#)$  = firmware part number

## <span id="page-8-2"></span>**Tag Data**

There are 3 sets of Tag data options available:

8 characters hex  $(0-9+A-F)$ 16 characters ASCII 32 characters ASCII

8 character Tags are limited to hex characters. Below is a table with the available character set for use on the 16 or 32 character transponders showing the ASCII character and its hexadecimal value.

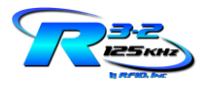

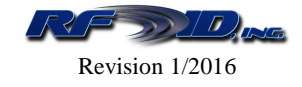

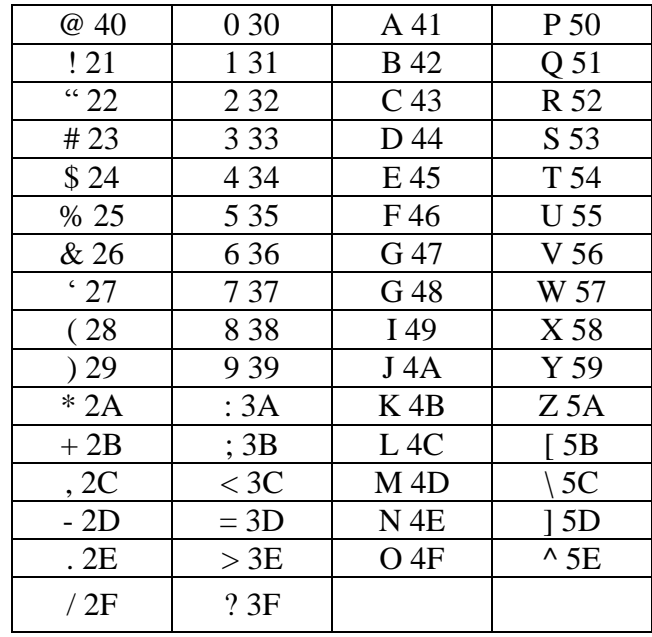

Tag data will be sent to the serial port in the following format (8 character Tag example).

**<LF>XXXXXXXX<CR>**

Where:  $\langle LF \rangle$  = Line Feed **XXXXXXXX** = Tag data **<CR>** = Carriage Return

# <span id="page-9-0"></span>**Operating the Smart Antenna**

This section explains operational information for the Smart Antennas, commands, operating modes, and responses. Smart Antennas have 2 main functions, the first and most important function being to read and write data with transponders followed by communicating that data via a serial connection.

## <span id="page-9-1"></span>**Commands and Responses**

#### **Note:**

- All commands are issued in ASCII CAPITAL letters, and they are preceded by an open square bracket and ended with a closed square bracket. Some symbols and all numbers are permitted. No spaces are permitted.
- Commands are held in non-volatile memory, meaning that if power is taken away from the Smart Antenna the last command or settings will be retained when re-powered.
- **The below examples of Smart Antenna commands and responses assume the Smart Antenna has** not had an address set unless specifically noted.

# <span id="page-9-2"></span>**[X] – Baud Rate Selection Command**

These 2 commands allow you to select baud rate of 9600 or 19200 bps. The Smart Antenna is defaulted to 9600.

Host: [**X19**] or [**X96**]

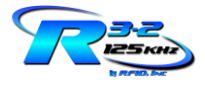

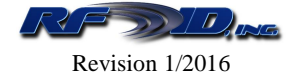

Where: **X19** = 19200 command or **X96** = 9600

Smart Antenna Response: There is no response

# <span id="page-10-0"></span>**[S] – Single Tag Read Mode**

This command sets the Smart Antenna to read and output Tag data once. This mode has a buffered memory of 2.5 seconds, meaning that a Tag must be removed from the RF field for that amount of time before that same Tag can be re-read and re-reported. A different Tag will be immediately reported.

Host: [**S**] Where:  $S = \text{command}$ 

Smart Antenna Response: **<LF>OK<CR>**

Where:  $\langle LF \rangle$  = Line Feed **OK** = Response **<CR>** = Carriage Return

# <span id="page-10-1"></span>**[D] – Duplicate Tag Read Mode**

This command sets the Smart Antenna to read and report a Tag's data continually.

Host: [**D**] Where:  $\mathbf{D} = \text{command}$ 

Smart Antenna Response: **<LF>OK<CR>** Where:  $\langle \mathbf{LF} \rangle = \text{Line Feed}$ **OK** = Response **<CR>** = Carriage Return

# <span id="page-10-2"></span>**[P] – Polling Tag Read Mode**

This command sets the Smart Antenna in a mode to read a Tag only when queried.

Host: [**P**]

Where:  $P = \text{command}$ 

Smart Antenna Response: **<LF>OK<CR>** Where:  $\langle \mathbf{LF} \rangle = \text{Line Feed}$ **OK** = Response **<CR>** = Carriage Return

# <span id="page-10-3"></span>**[T] – Polling Request**

This command issues a request to the Smart Antenna to report any Tag that is currently present to the Smart Antenna. If a Tag has passed by the Smart Antenna, the Tag data will not have been retained.

Host: [**T**] Where:  $\mathbf{T} = \text{command}$ 

Smart Antenna Response: **<LF>Tag Data<CR>** Where:  $\langle \mathbf{LF} \rangle = \text{Line Feed}$ **Tag Data** = Response **<CR>** = Carriage Return

or

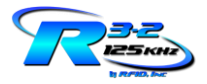

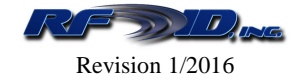

Smart Antenna Response: **<LF>e<CR>** Where:  $\langle \mathbf{LF} \rangle = \text{Line Feed}$ **e** = Response indicating no Tag is present **<CR>** = Carriage Return

# <span id="page-11-0"></span>**[Txx] – Polling Request with expiration**

This command can only be used while in the Single or Duplicate report modes. It is a polling request with an expiration timeout that can be set from 01 to 99, each single digit increment representing 65.5ms of time. For example, 04 would equal 262ms. This command is used if you would like to know if a Tag shows up, or maybe more importantly does not show up, within a specified amount of time.

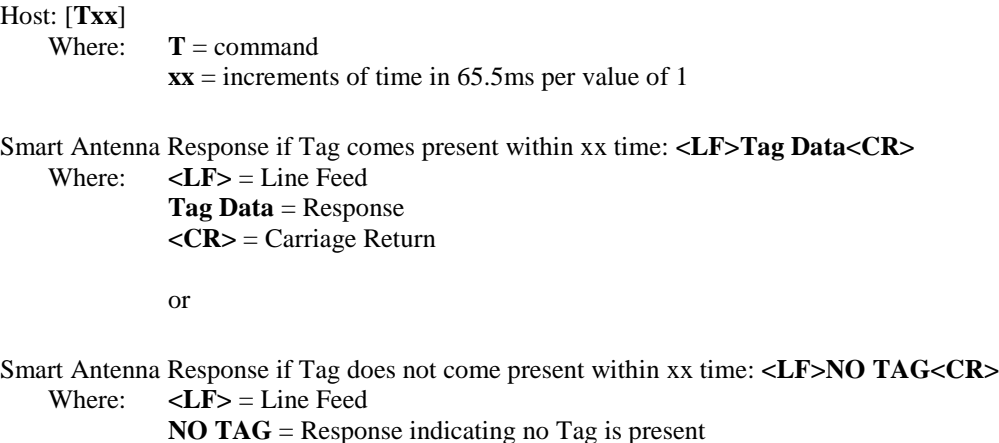

## <span id="page-11-1"></span>**[MO] – Startup Message Off Command**

This command allows you to turn off the start up message sent by the Smart Antenna each time the unit is powered on. The Smart Antenna is defaulted with this message on.

Host: [**MO**] Where:  $MO = message \text{ of command}$ 

**<CR>** = Carriage Return

Smart Antenna Response: **<LF>OK<CR>** Where:  $\langle \mathbf{LF} \rangle = \text{Line Feed}$ **OK** = Response **<CR>** = Carriage Return

## <span id="page-11-2"></span>**[MN] – Startup Message Enabled Command**

This command allows you to turn on the power up message sent by the Smart Antenna each time the unit is powered on.

Host: [**MN**] Where:  $MN =$  message enabled command

Smart Antenna Response: **<LF>OK<CR>** Where:  $\langle \mathbf{LF} \rangle = \text{Line Feed}$ **OK** = Response **<CR>** = Carriage Return

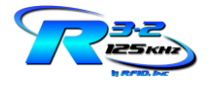

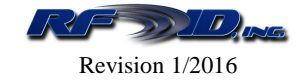

## <span id="page-12-0"></span>**[Bxx] – Number of Tag Characters**

This command allows you to select 8, 16, or 32 Tag characters.

Host: [**Bxx**]

Where:  $\mathbf{B} = \text{command}$  $xx =$  number of Tag characters (08, 16, or 32)

Smart Antenna Response: **<LF>OK<CR>**

Where:  $\langle \mathbf{LF} \rangle = \text{Line Feed}$ **OK** = Response **<CR>** = Carriage Return

Note: If you have programmed a Tag with 8 characters and then change the Smart Antenna to the 16 character mode, that Tag must be reprogrammed with 16 characters before it can be read.

#### <span id="page-12-1"></span>**[W] – Write Tag Data**

This command allows you to reprogram a Tag assuming that Tag is present to the Smart Antenna.

Host: [Wxxxxxxx] Where:  $W = \text{command}$  $xx = \text{tag data}$ 

Note: If the number of characters entered is less than the allowable Tag memory, remaining characters will be filled with zeros padded to the right. If the number of characters entered is more than the allowable Tag memory, characters to the right will be truncated.

Smart Antenna Response: **<LF>PROGRAMMED<CR>** Where:  $\langle LF \rangle$  = Line Feed **Programmed** = Response **<CR>** = Carriage Return

Immediately Followed By the Tag data:

Smart Antenna Response: **<LF>XXXXXXXX<CR>** Where:  $\langle LF \rangle$  = Line Feed **XXXXXXXXXX** = Tag Data **<CR>** = Carriage Return

#### <span id="page-12-2"></span>**[Mxx] – Set Writing Mode**

This command places the Smart Antenna into one of two Writing Modes dependent upon the type of Tag you are attempting to program. Those two modes are 08 or 18. Most all Tags are mode 18 and this is the factory default mode. See the section "Writing Tags" on page [7](#page-6-0) for a list of Tags that fall under the 08 mode category.

Host: [**Mxx**] Where:  $M =$  command  $xx = 08$  or 18

Smart Antenna Response: **<LF>OK<CR>**

Where:  $\langle LF \rangle$  = Line Feed **OK** = Response

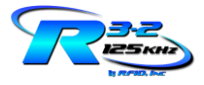

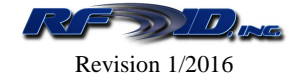

**<CR>** = Carriage Return

# <span id="page-13-0"></span>**[V] – View Writing Mode Command**

This command allows you to see what Writing Mode the Smart Antenna is currently in, 08 or 18.

```
Host: [V]
    Where: V = \text{command}Smart Antenna Response: <LF>08<CR>
        or
Smart Antenna Response: <LF>18<CR>
    Where: \langle \mathbf{LF} \rangle = \text{Line Feed}08 = writing mode
               18 = writing mode
               <CR> = Carriage Return
```
#### <span id="page-13-1"></span>**[I] – Firmware Version Command and Self Test Mode**

This command allows you to view the Smart Antenna's version of firmware and initiates an internal self test. Response of the firmware version indicates the Smart Antenna's self test was successful. Potted Smart Antennas cannot be upgraded with the latest version of firmware.

Host: [**I**] Where:  $I = \text{command}$ 

Smart Antenna Response: **<LF>Version 1.08<CR> (example)**

Where:  $\langle LF \rangle$  = Line Feed **Version 1.08** = firmware version **<CR>** = Carriage Return

## <span id="page-13-2"></span>**Addressing**

The following commands are only for Smart Antennas with firmware version 1.08 and higher which include the ability to add an address to the Smart Antenna's data output. Valid addresses are from 001 to 999. All of the above commands can be used in the Addressing mode however the address of the Smart Antenna must be included in the command immediately the first character of the command, here are some examples:

[Saaa] – Single Tag Report Command [Daaa] – Duplicate Tag Report Command [MaaaO] – Start Up Message Off Command [MaaaN] – Start Up Message Enabled Command [Baaaxx] – Number of Tag Characters Command [Waaadddddddd] – Write Tag Data Command [Maaaxx] – Set Writing Mode Command [Vaaa] – View Writing Mode Command [Iaaa] – View Firmware Version and Self Test Command

# <span id="page-13-3"></span>**[A] – View Current Address**

This command allows you to view the Smart Antenna's address.

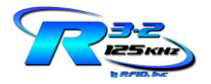

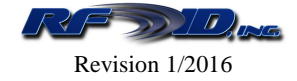

Host: [**A**] Where:  $A = \text{command}$ 

Smart Antenna Response: **<LF>aaa<CR>**

Where:  $\langle LF \rangle$  = Line Feed **aaa** = address **<CR>** = Carriage Return

## <span id="page-14-0"></span>**[AaaaN] – Enable Addressing**

This command allows you to turn on the addressing function. The current address must be known before addressing can be enabled. The below examples assume Smart Antenna address 001.

```
Host: [A001N]
```
Where:  $A = \text{address command}$  $001 =$ address  $N =$ enable addressing

Smart Antenna Response: **<LF>001OK<CR>**

Where:  $\langle \mathbf{LF} \rangle = \text{Line Feed}$ **001OK** = addressing enabled acknowledgement **<CR>** = Carriage Return

## <span id="page-14-1"></span>**[AaaaO] – Disable Addressing**

This command allows you to turn off the addressing function.

Host: [**A001O**]

Where:  $A =$  address command  $001$  = address  $O =$  disable addressing

Smart Antenna Response: **<LF>OK<CR>**

Where:  $\langle \mathbf{LF} \rangle = \text{Line Feed}$  $OK =$  response acknowledging disable **<CR>** = Carriage Return

## <span id="page-14-2"></span>**[AaaaNaaa] – Change the Current Address**

This command allows you to change the address of a Smart Antenna. The below example assumes address 001 is being changed to 999.

Host: [**A001N999**] Where:  $A = \text{address command}$  $001$  = current address  $N = change$  addressing  $999$  = new address

Smart Antenna Response: **<LF>999<CR>**

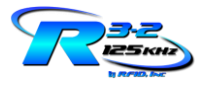

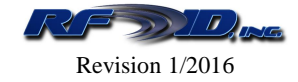

Where:  $\langle L \mathbf{F} \rangle = \text{Line Feed}$ **999** = new address acknowledged **<CR>** = Carriage Return

# <span id="page-15-0"></span>**Troubleshooting**

*My Smart Antenna is not responding.*

Re-power the unit. Ensure the LED is on indicating power is applied? If not, check the source of your supply (change AC outlets or power supplies).

*The LED is on but does not blink when a Tag is presented.*

Ensure the Tag is programmed.

*The LED is on and blinks when a Tag is presented but I see no data on my PC.*

Ensure communications are established by re-powering the Smart Antenna and looking for a start up message or simply hitting the return key which should bring the response of a question mark (?). If you do not see these occur, there is an issue with communications not be properly established. Ensure your COM port is addressed correctly if using HyperTerminal.

*When I attempt to program a Tag I receive a "Tag not found" error.*

Ensure the unit is in the correct writing mode depending upon the Tag being used. Most are Mode 18. Enter the command [V] to discover the current mode. Enter [M18] to change to Mode 18. Attempt spacing the Tag a centimeter or so or move smaller Tags around on the Smart Antenna surface.

*The Smart Antenna returns a question mark (?)*

The command you are attempting to enter is not being done so correctly. Ensure you use open square bracket, capital letters, and close square bracket.

# <span id="page-15-1"></span>**WARRANTY**

RFID, Inc. products are warranted against defects in materials and workmanship for one (1) year from date of shipment. RFID, Inc. shall, at its option, either repair or replace products that prove to be defective and are returned with freight prepaid to RFID, Inc.'s plant within the warranty period. The foregoing warranty shall not apply to defects resulting from abuse, misuse, accident, alteration, neglect or unauthorized repair or installation. RFID, Inc. shall have the right of final determination as to the existence and cause of the defect.

THE WARRANTY SET FORTH ABOVE IS EXCLUSIVE AND NO OTHER WARRANTY, WHETHER WRITTEN OR ORAL, IS EXPRESSED OR IMPLIED. RFID, Inc. SPECIFICALLY DISCLAIMS THE IMPLIED WARRANTIES OR MERCHANTABILITY AND FITNESS FOR A PARTICULAR PURPOSE.

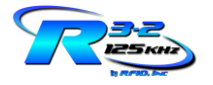

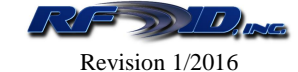

The remedies provided herein are Buyer's sole and exclusive remedies. In no event shall RFID, Inc. be liable for direct, indirect, special, incidental or consequential damages, (including loss of profits) whether based on contract, tort, or any other legal theory.